# Оглавление

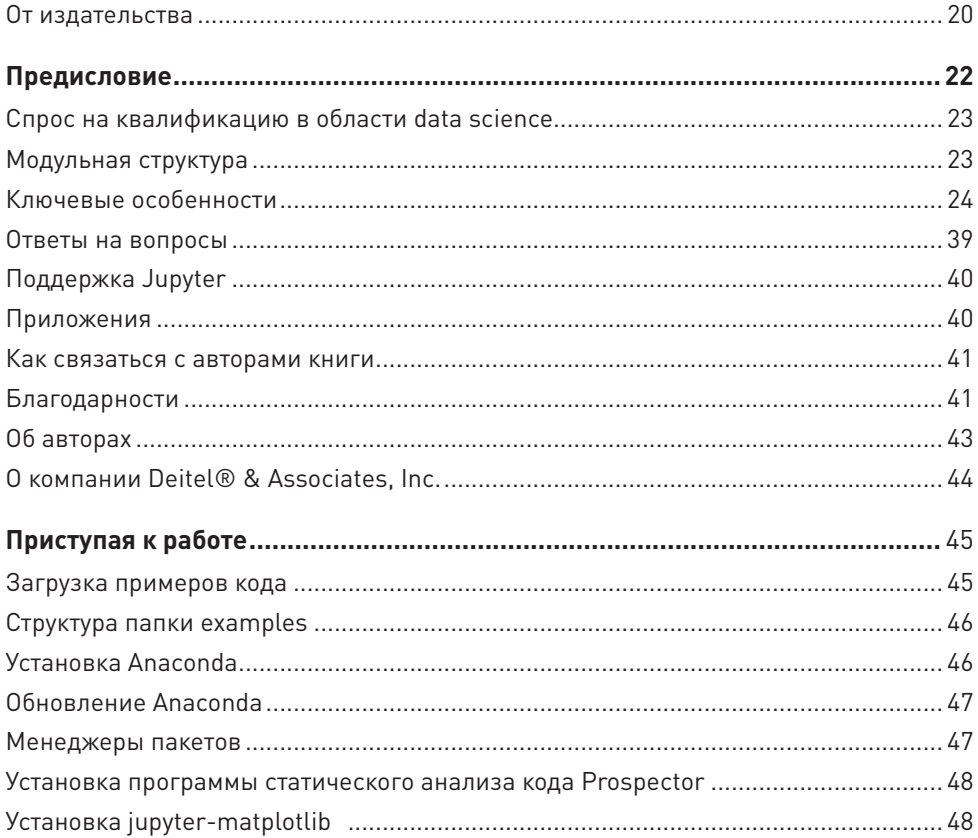

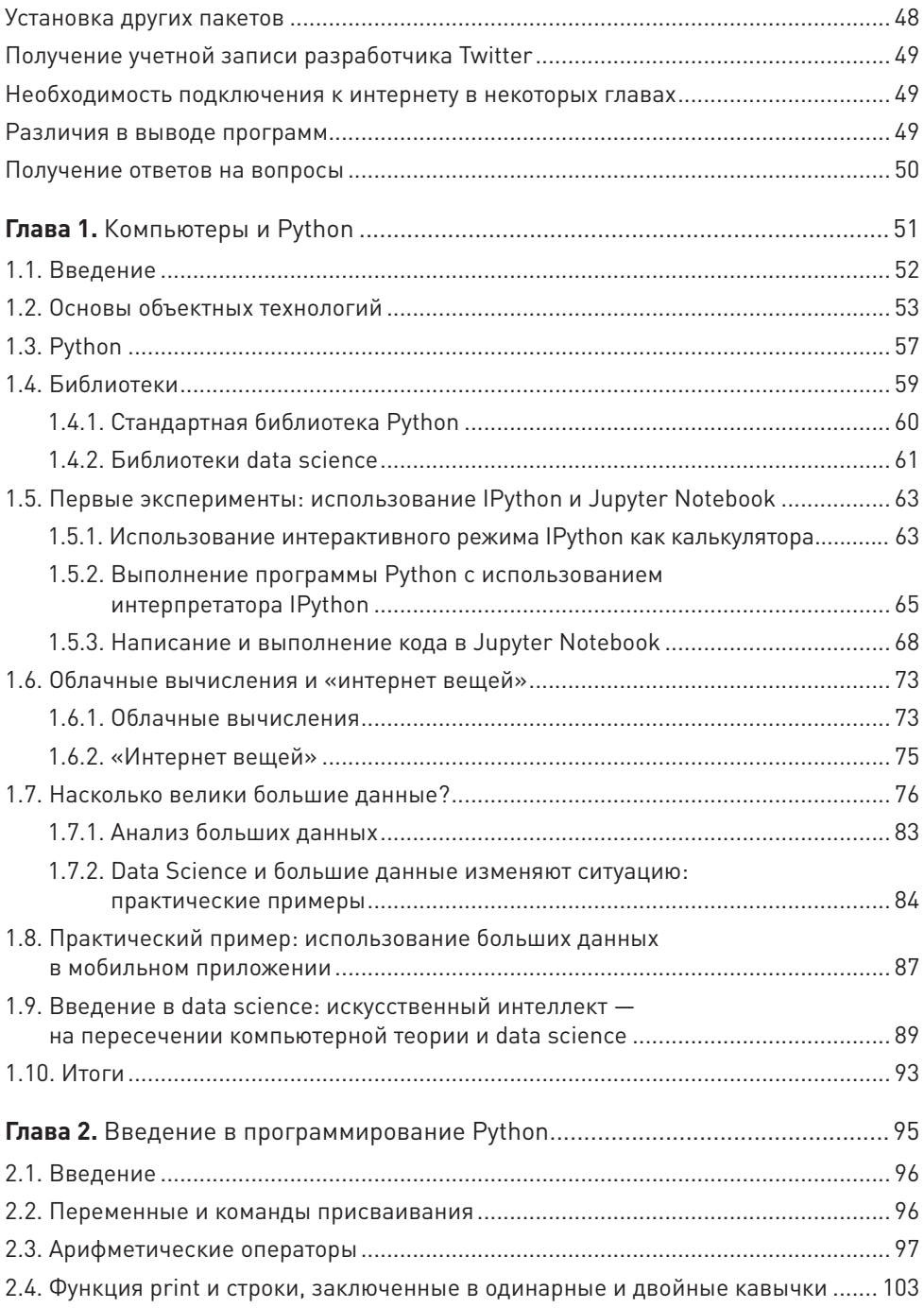

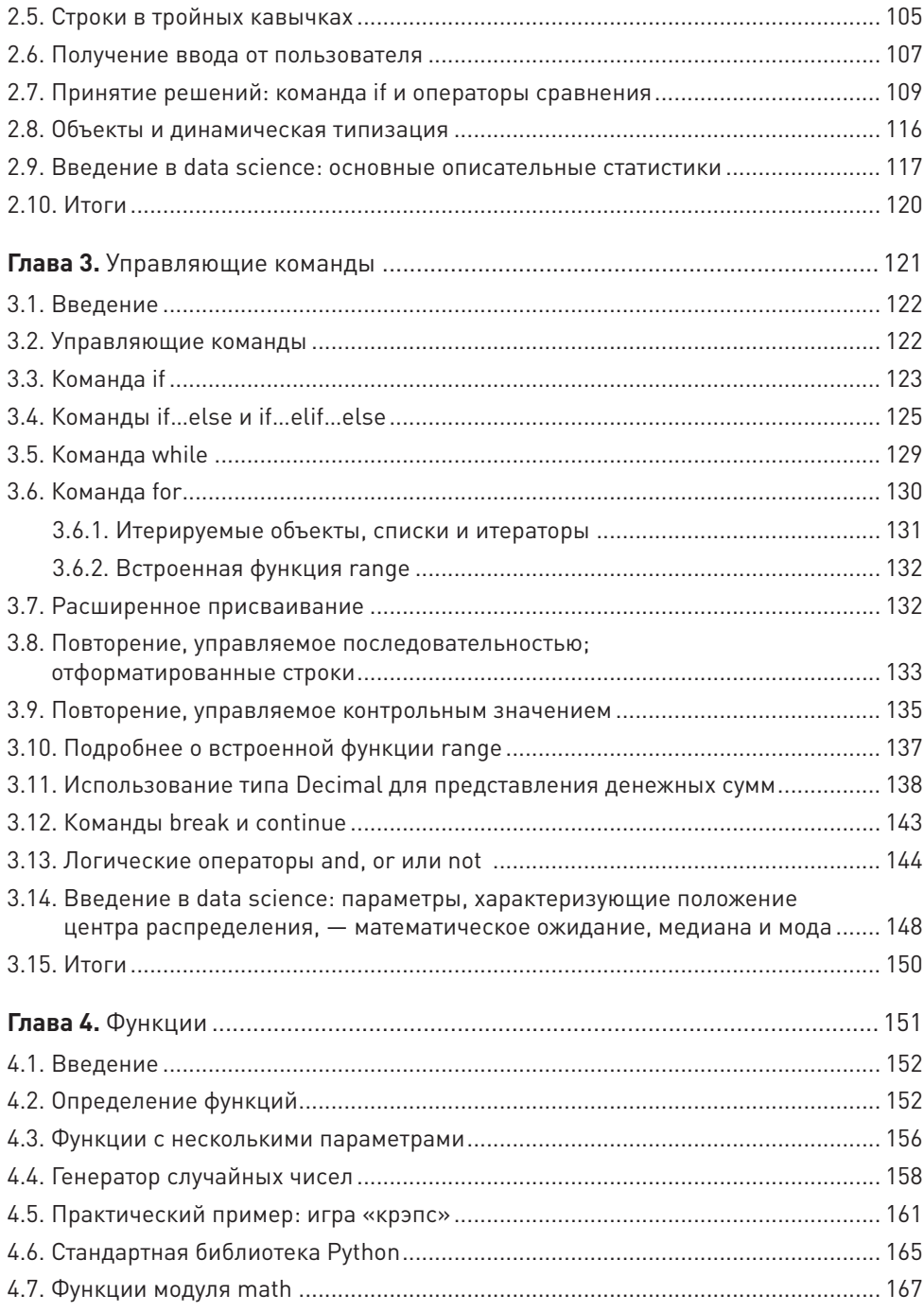

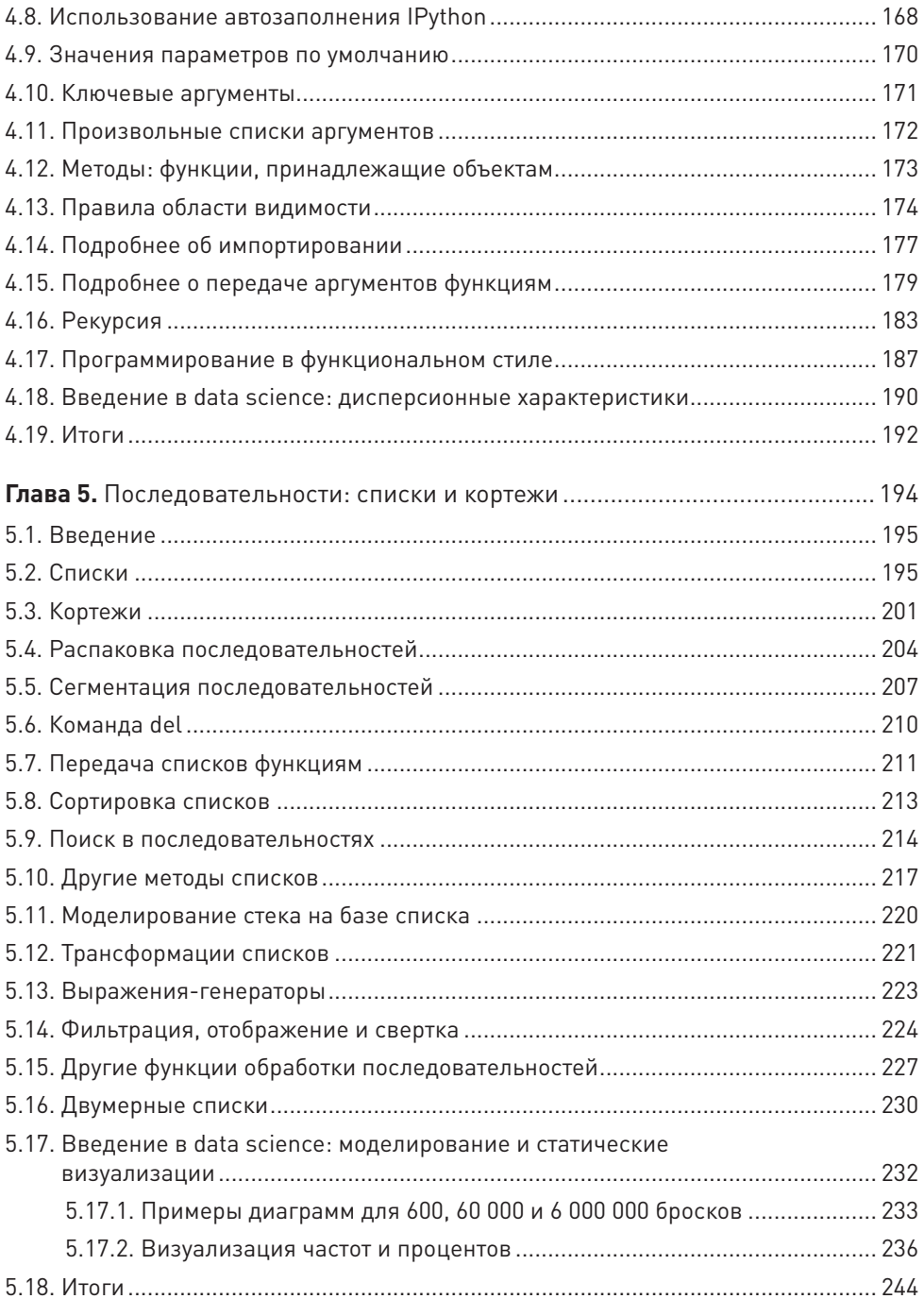

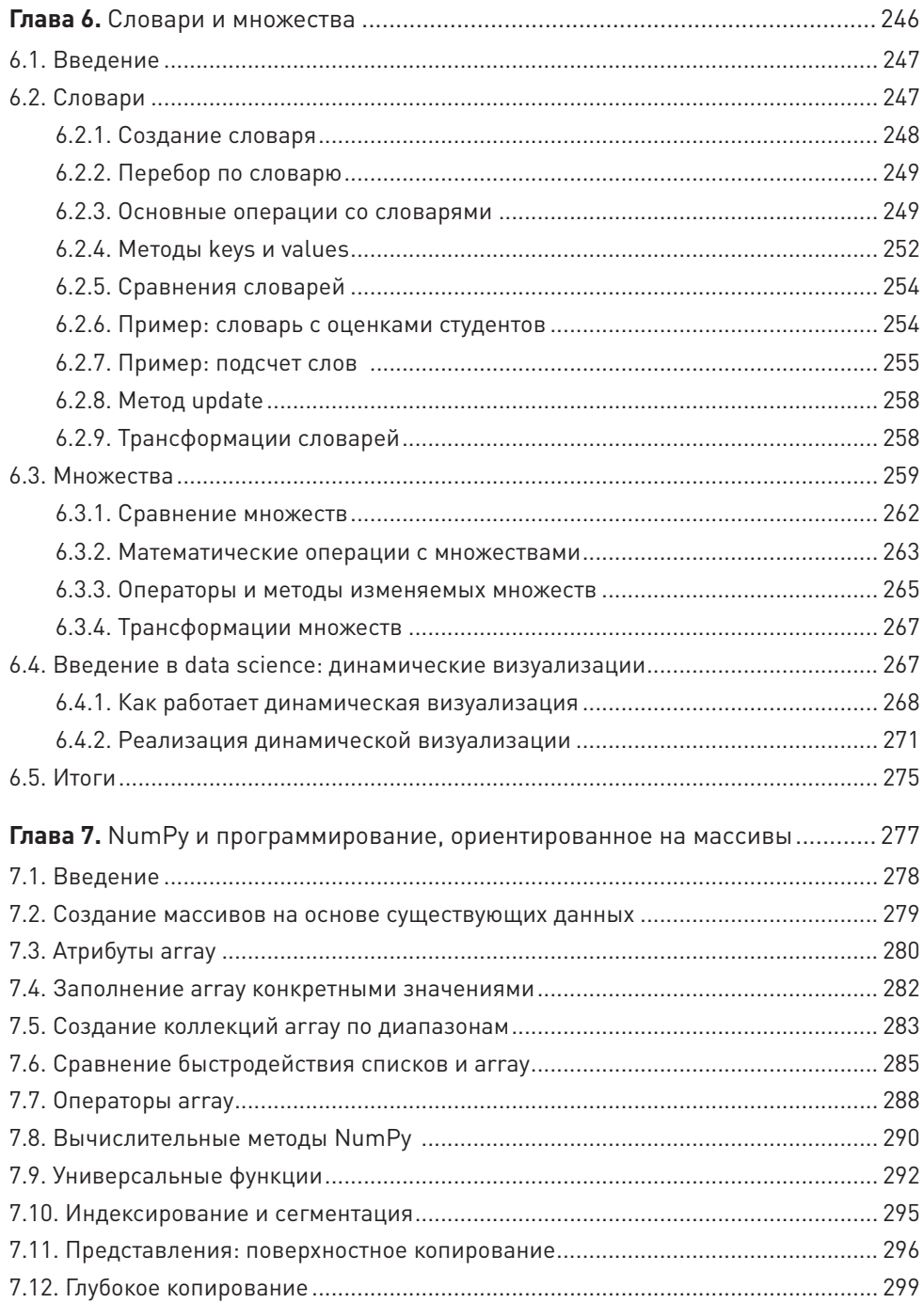

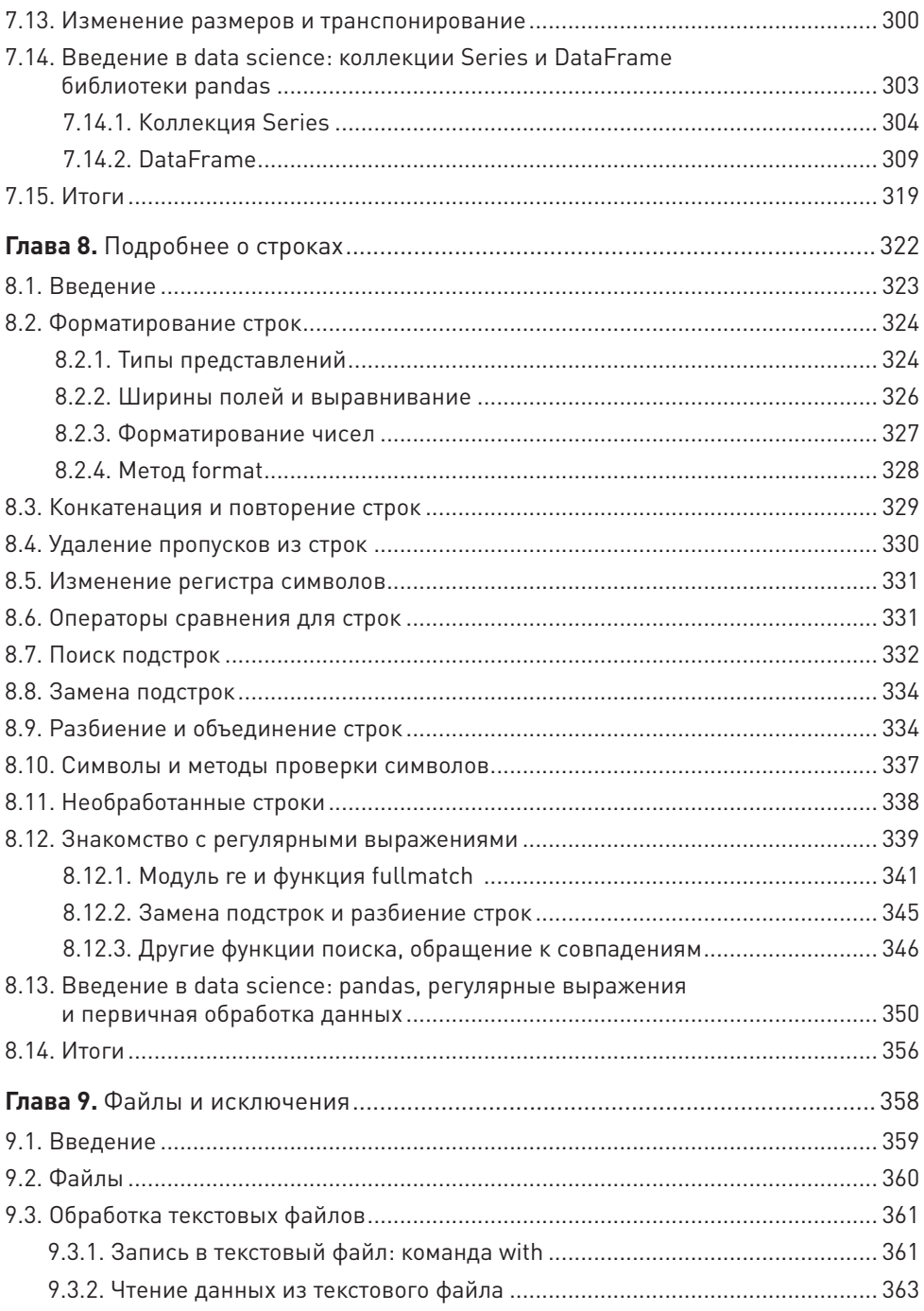

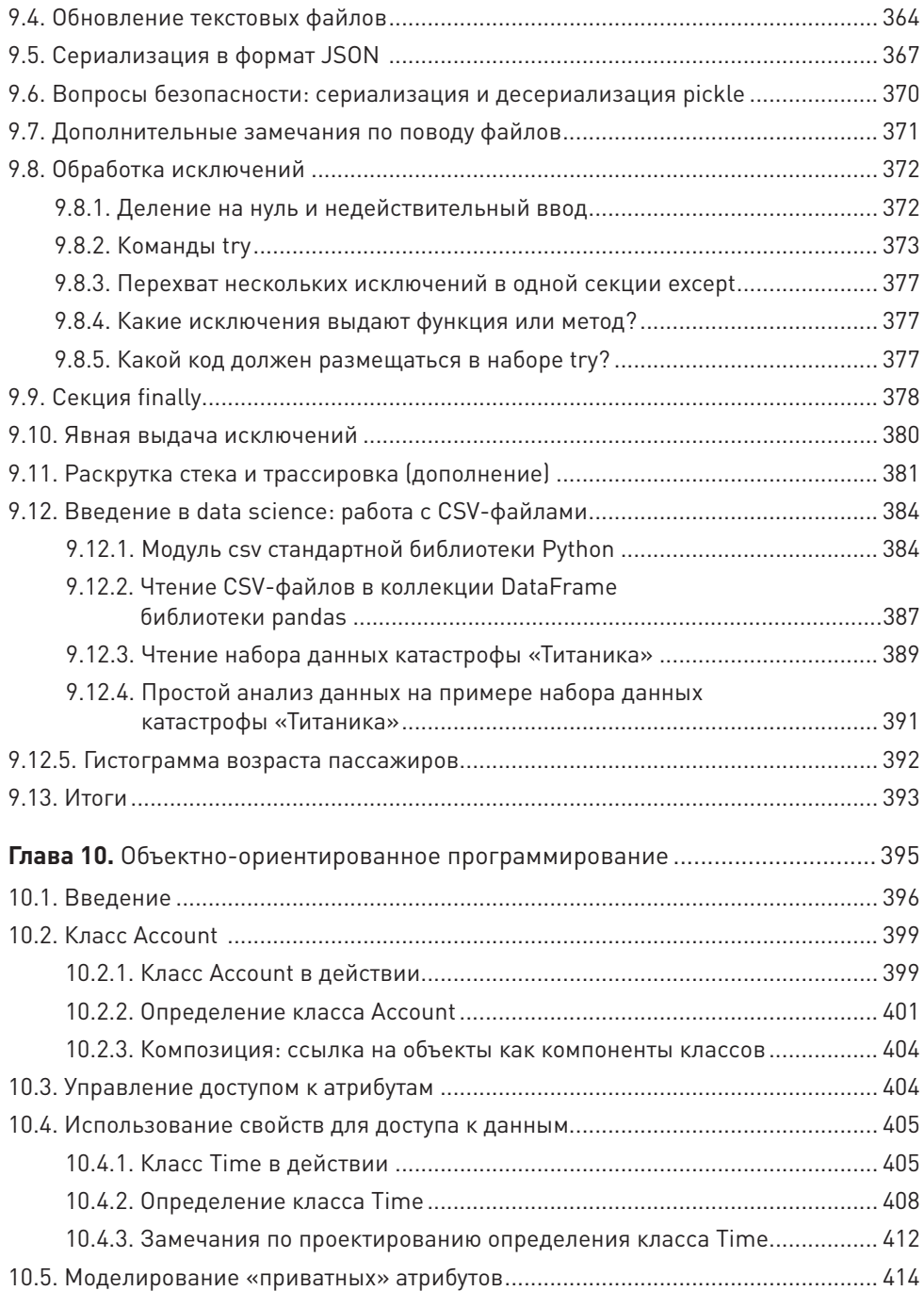

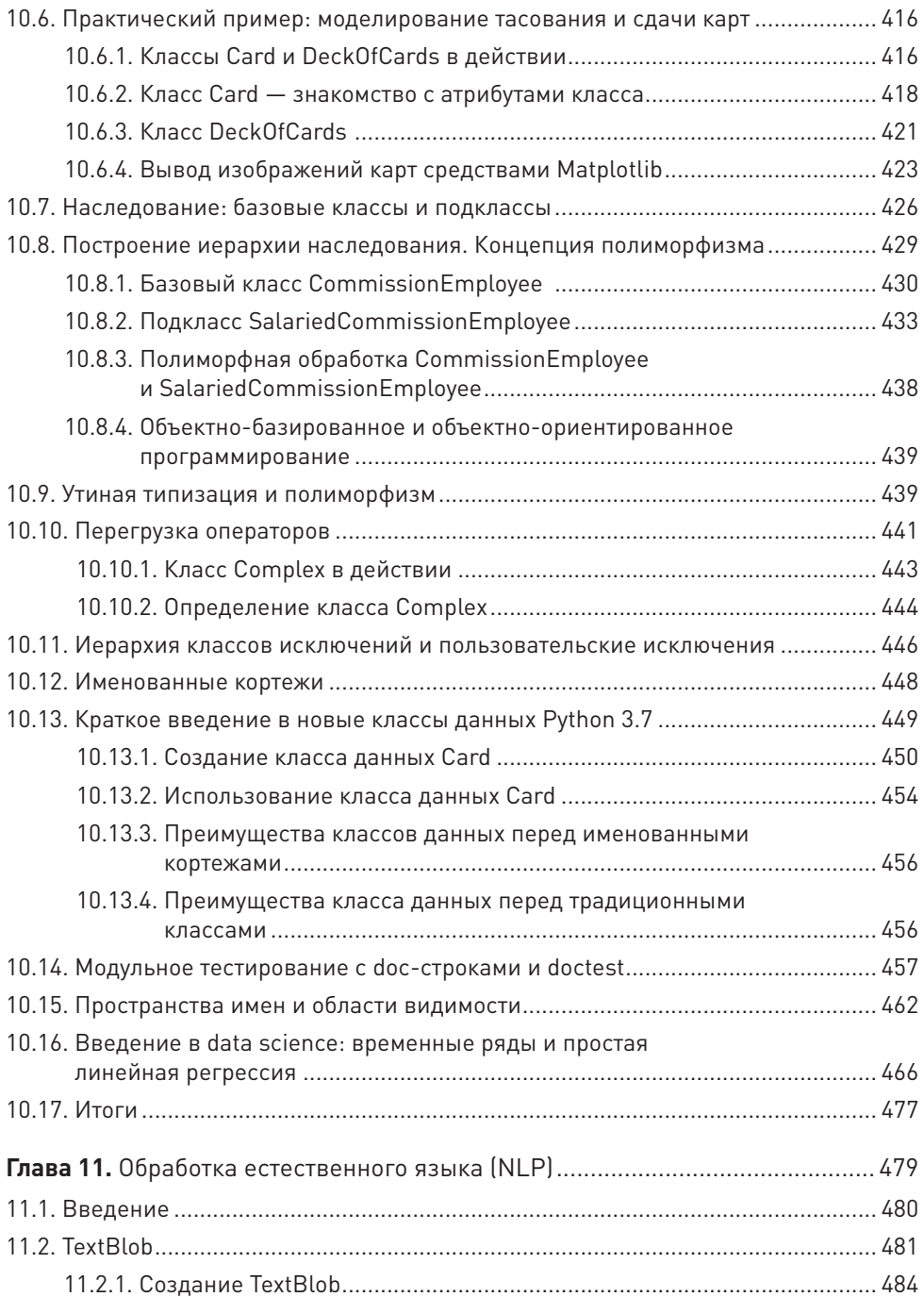

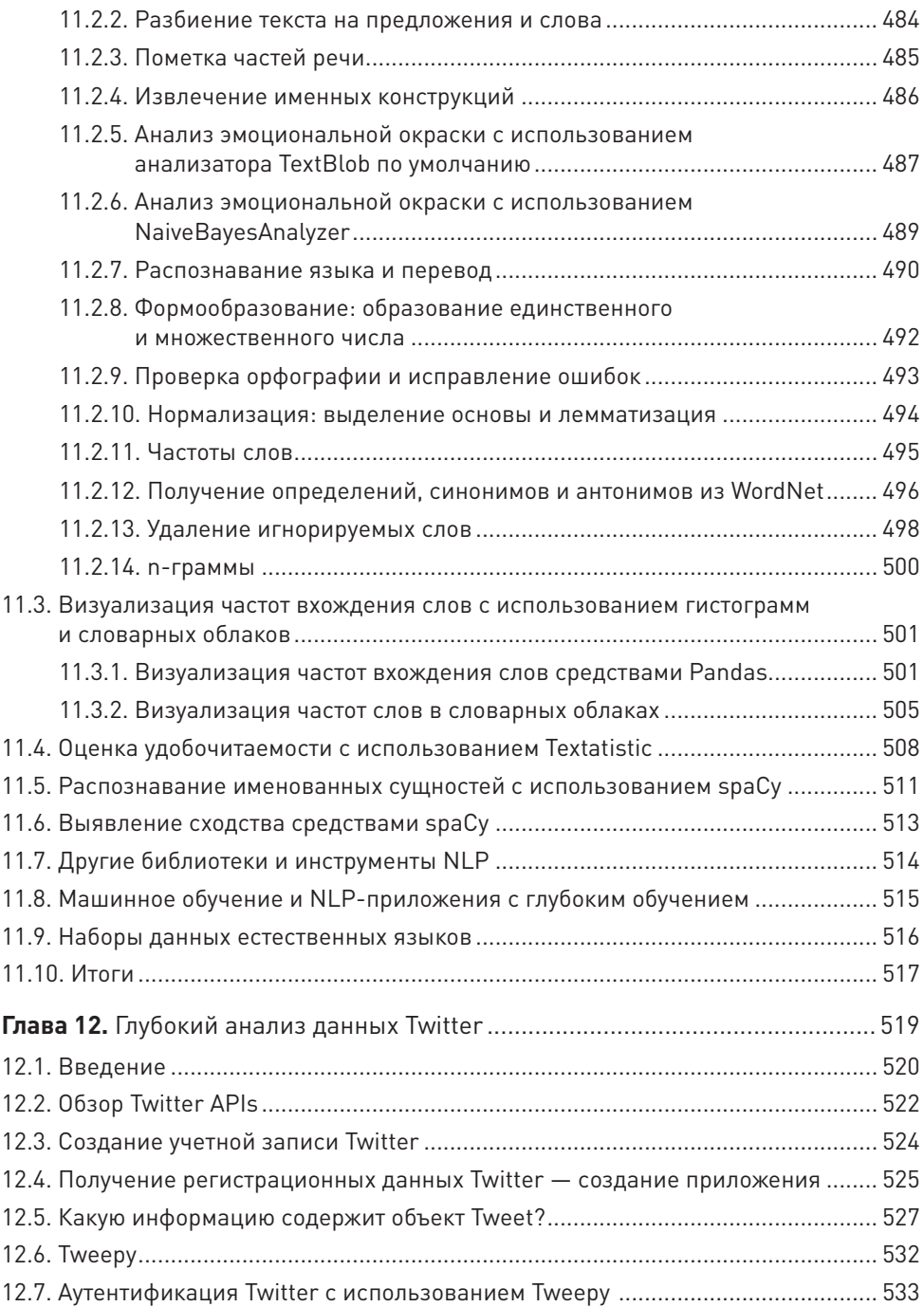

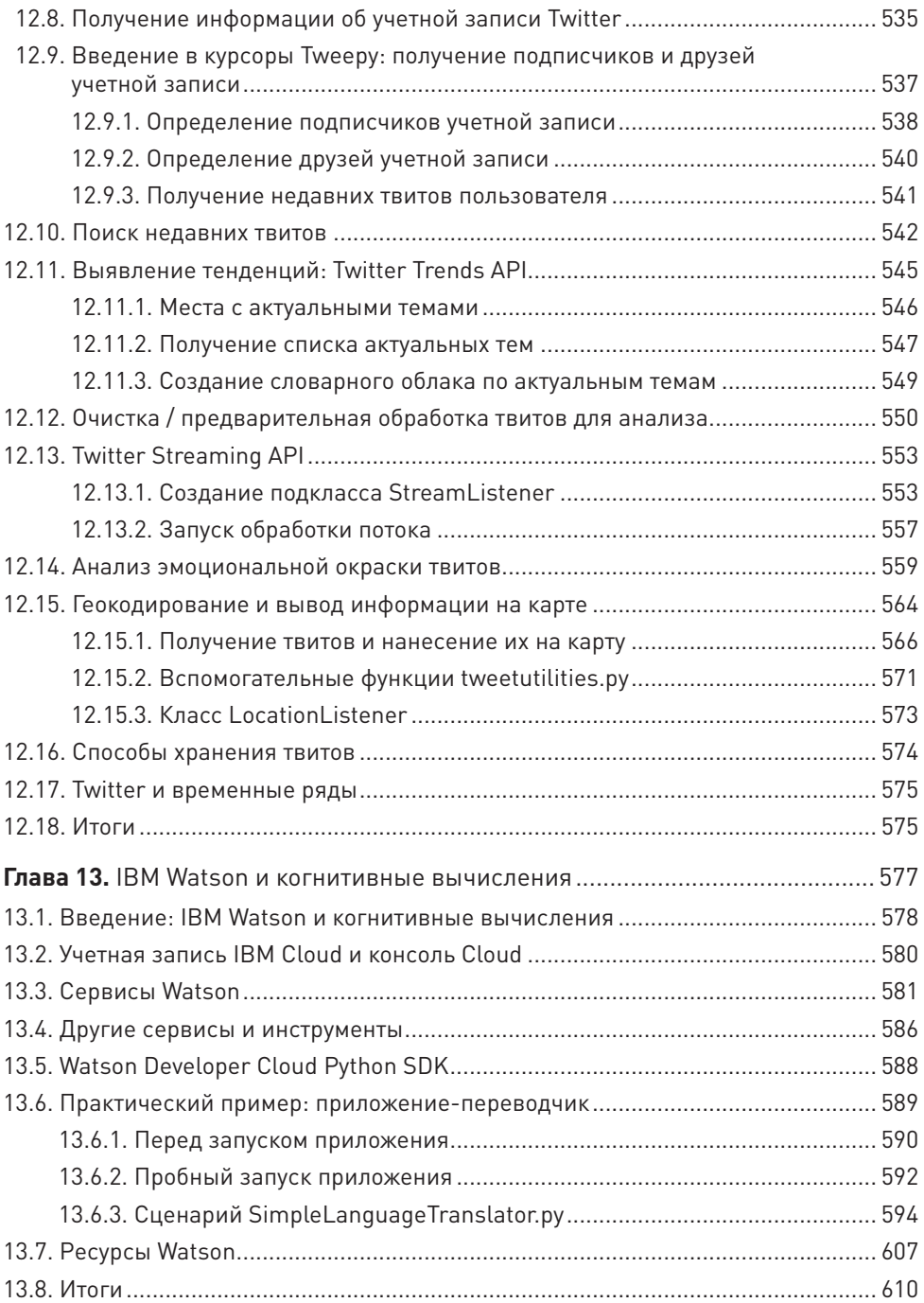

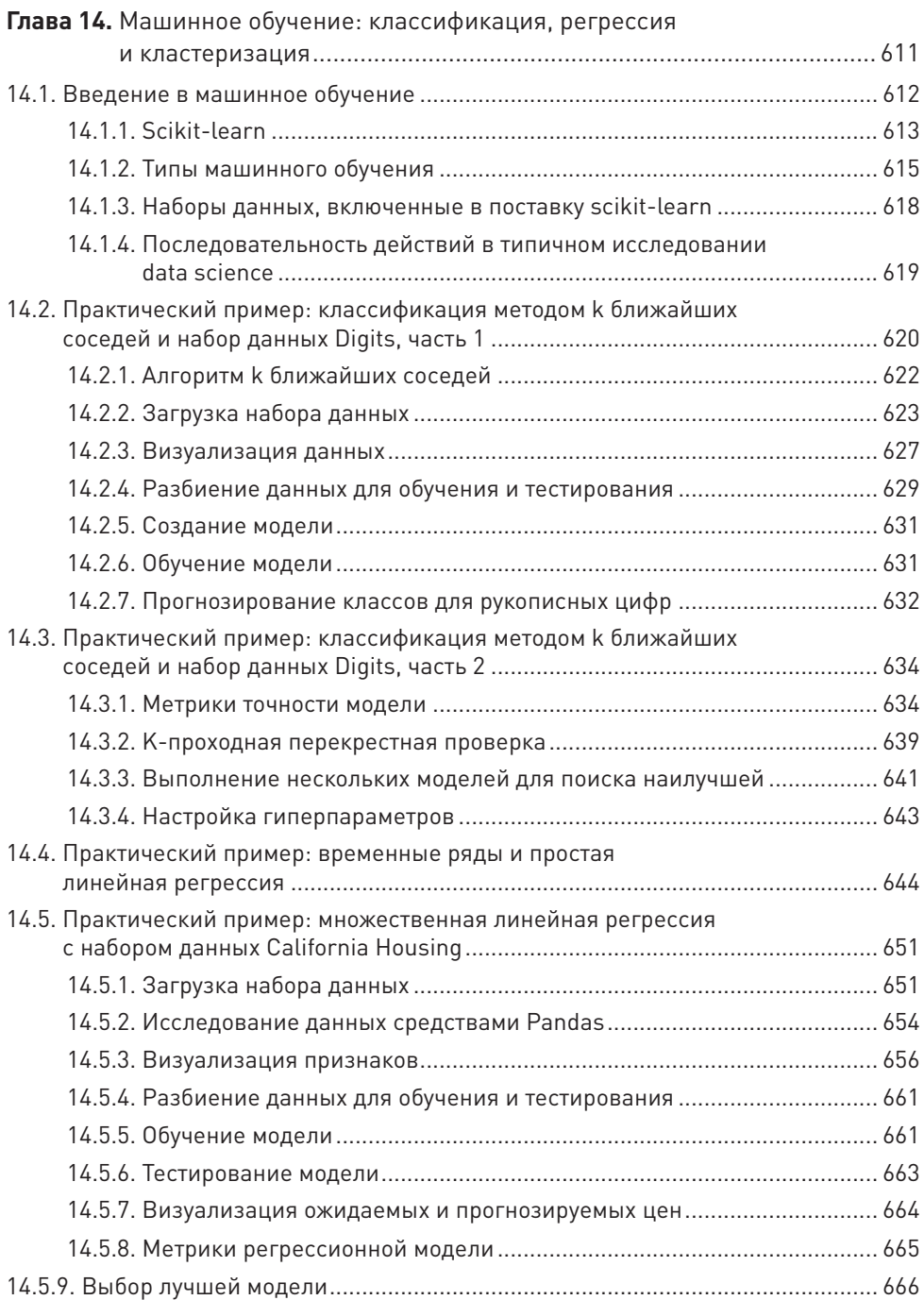

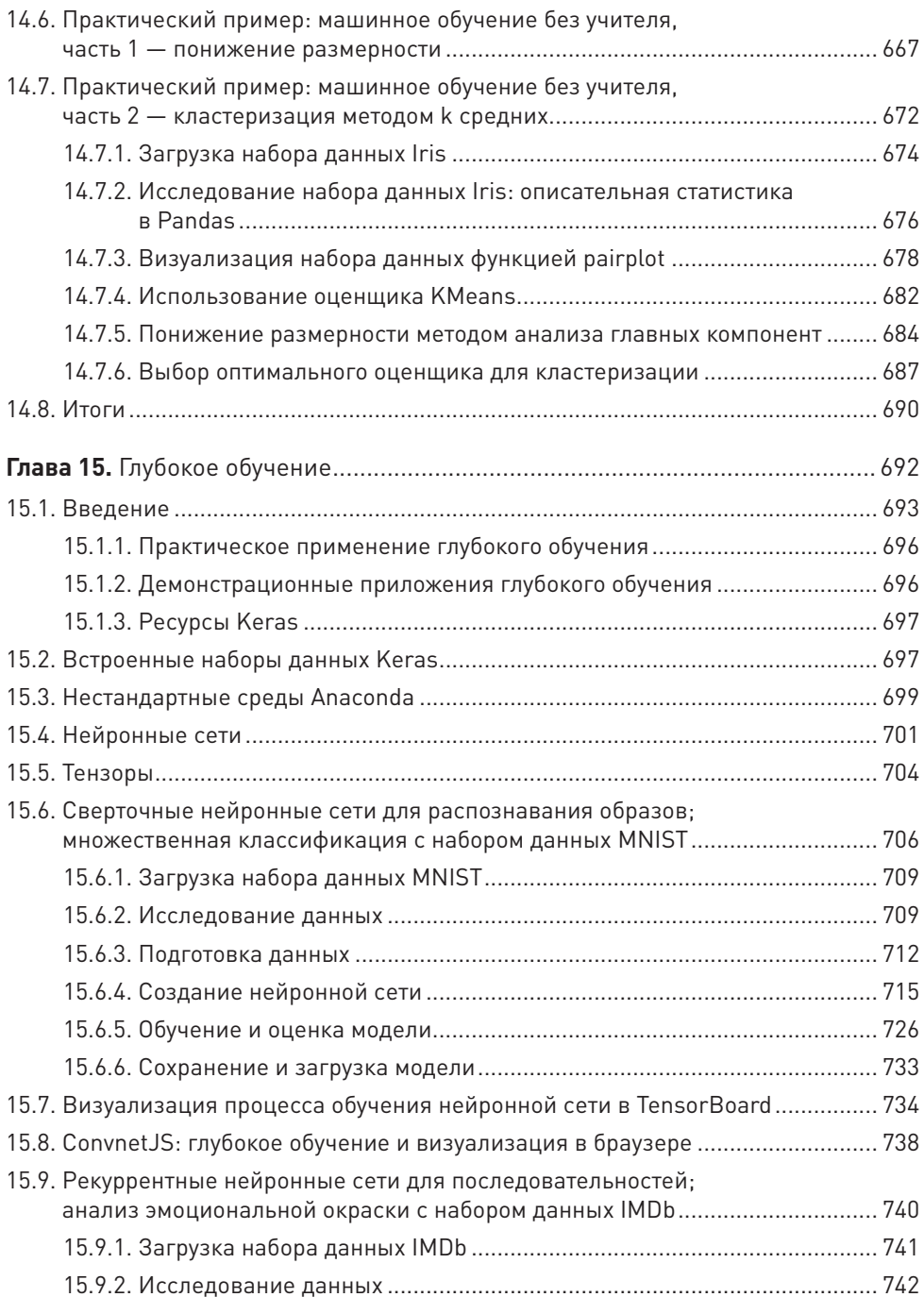

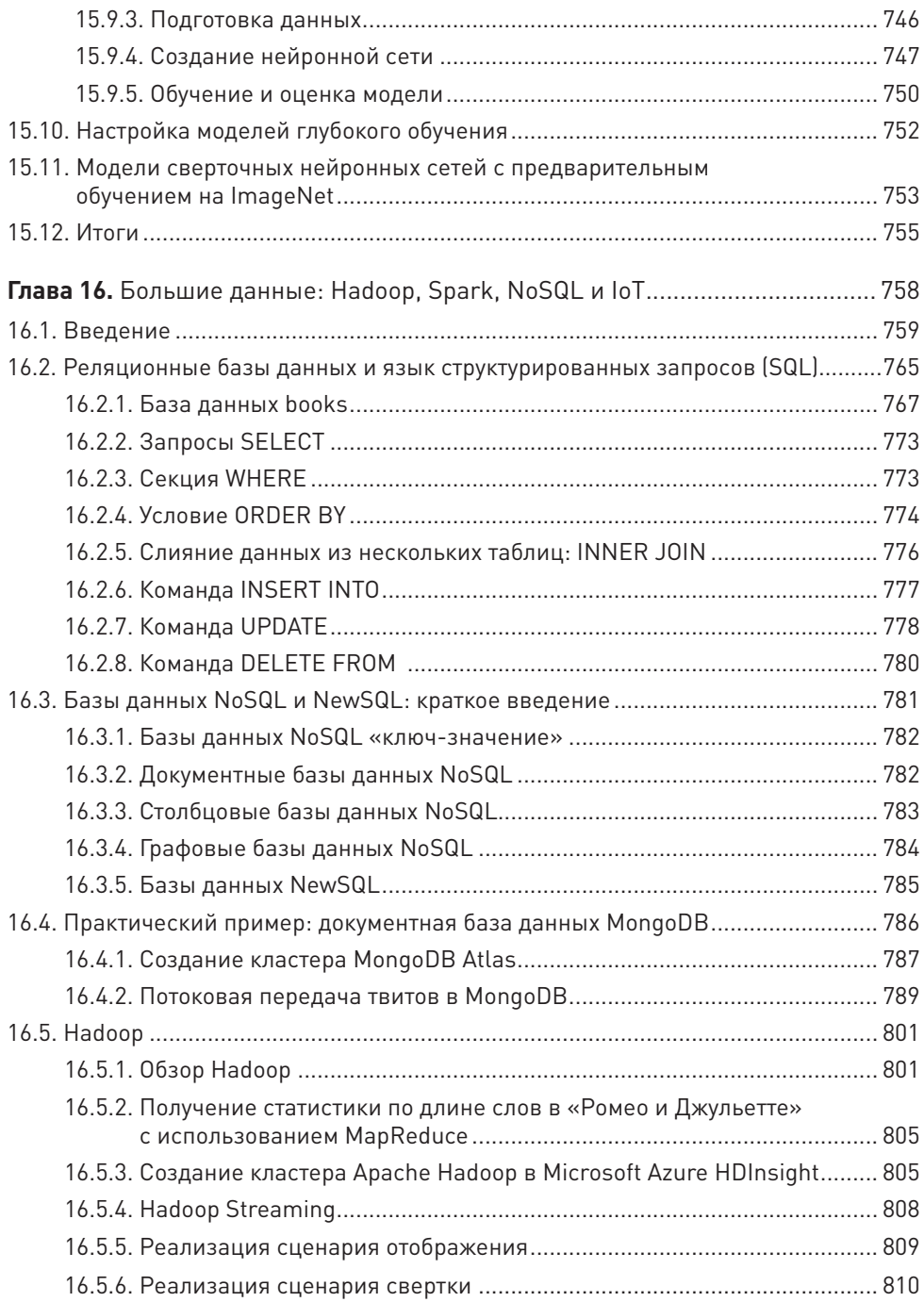

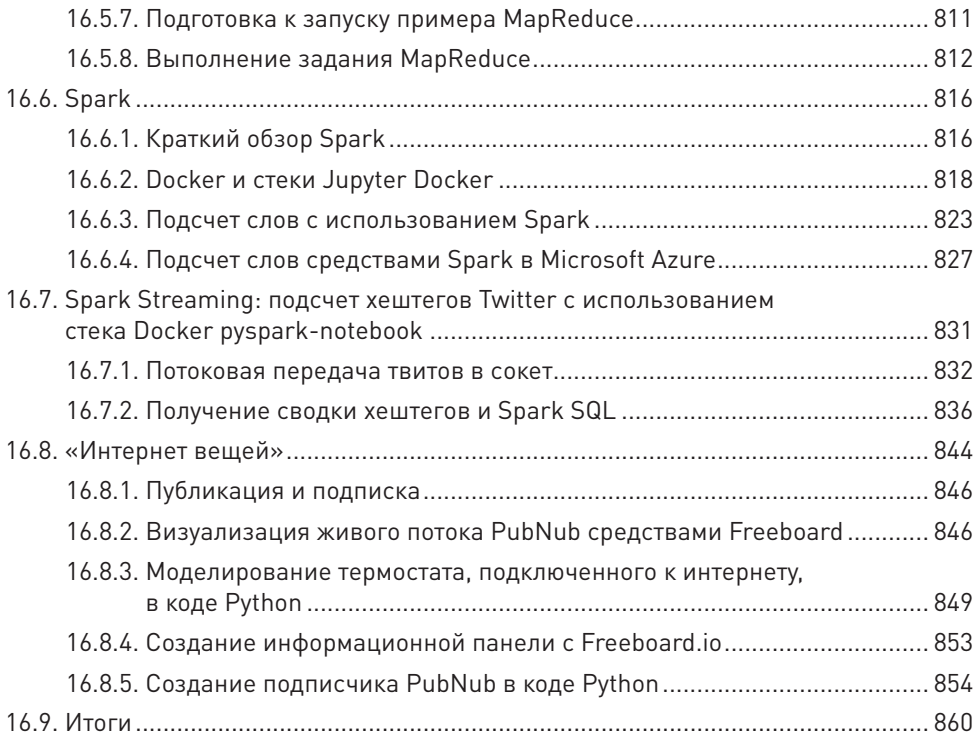

# От издательства

Некоторые иллюстрации для лучшего восприятия нужно смотреть в цветном варианте. Мы снабдили их QR-кодами, перейдя по которым, вы можете ознакомиться с цветной версией рисунка.

Ваши замечания, предложения, вопросы отправляйте по адресу comp@piter. com (издательство «Питер», компьютерная редакция). Мы будем рады узнать ваше мнение!

На веб-сайте издательства www.piter.com вы найдете подробную информацию о наших книгах.

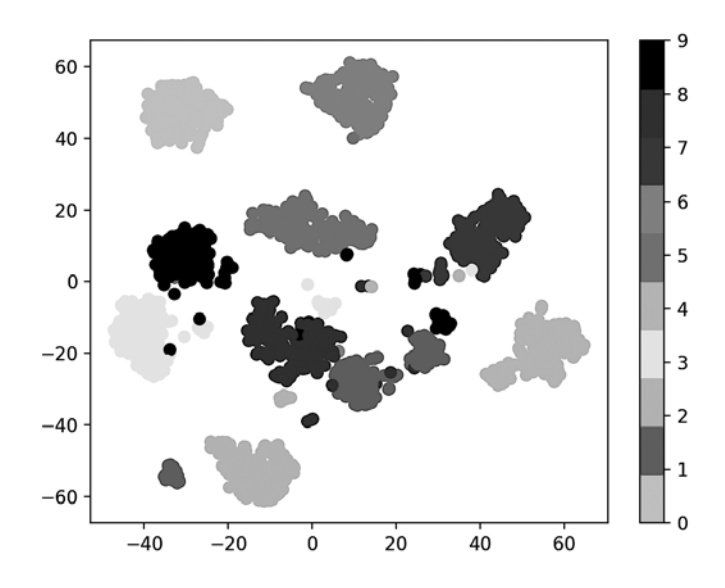

## 14.7. Практический пример: машинное обучение без учителя, часть 2 — кластеризация методом k средних

В этом разделе будет представлен, пожалуй, самый простой из алгоритмов машинного обучения без учителя — *кластеризация методом k средних*. Алгоритм анализирует *непомеченные* образцы и пытается объединить их в кластеры. Поясним, что *k* в «методе *k* средних» представляет количество кластеров, на которые предполагается разбить данные.

Алгоритм распределяет образцы на заранее заданное количество кластеров, используя метрики расстояния, сходные с метриками алгоритма кластеризации *k* ближайших соседей. Каждый кластер группируется вокруг *центроида* центральной точки кластера. Изначально алгоритм выбирает *k* случайных центроидов среди образцов набора данных, после чего остальные образцы распределяются по кластерам с ближайшим центроидом. Далее выполняется итеративный пересчет центроидов, а образцы перераспределяются по кластерам, пока для всех кластеров расстояние от заданного центроида до образцов, входящих в его кластер, не будет минимизировано. В результате выполнения алгоритма формируется одномерный массив меток, обозначающих кластер, к которому относится каждый образец, а также двумерный массив центроидов, представляющих центр каждого кластера.

#### Набор данных Iris

Поработаем с популярным *набором данных Iris*<sup>1</sup> , входящим в поставку scikitlearn. Этот набор часто анализируется при классификации и кластеризации. И хотя набор данных помечен, мы не будем использовать эти метки, чтобы продемонстрировать кластеризацию. Затем метки будут использованы для определения того, насколько хорошо алгоритм *k* средних выполняет кластеризацию образцов.

Набор данных Iris относится к «игрушечным» наборам данных, поскольку состоит только из 150 образцов и четырех признаков. Набор данных описывает 50 образцов трех видов цветов ириса — *Iris setosa*, *Iris versicolor* и *Iris virginica* (см. фотографии ниже). Признаки образцов: длина наружной доли околоцветника (sepal length), ширина наружной доли околоцветника (sepal width), длина внутренней доли околоцветника (petal length) и ширина внутренней доли околоцветника (petal width), измеряемые в сантиметрах.

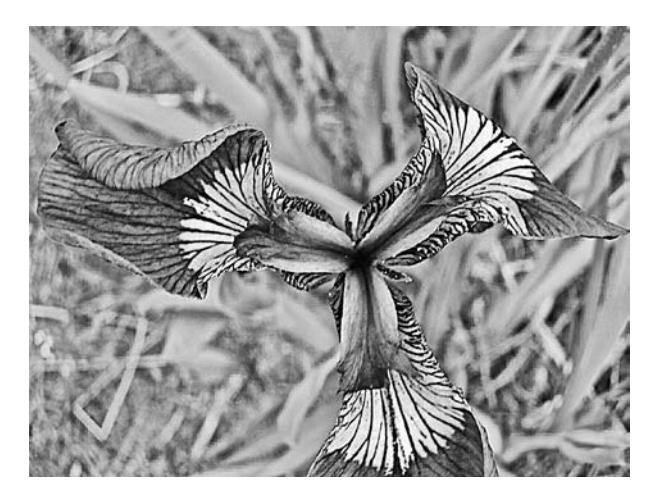

*Iris setosa. Credit: Courtesy of Nation Park services*

<sup>1</sup> Fisher, R.A., «The use of multiple measurements in taxonomic problems», Annual Eugenics, 7, Part II, 179–188 (1936); также «Contributions to Mathematical Statistics» (John Wiley, NY, 1950).

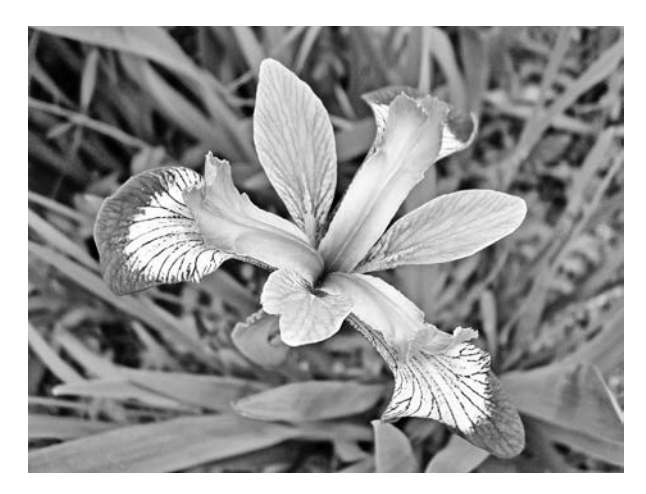

*Iris versicolor. Credit: Courtesy of Jefficus*

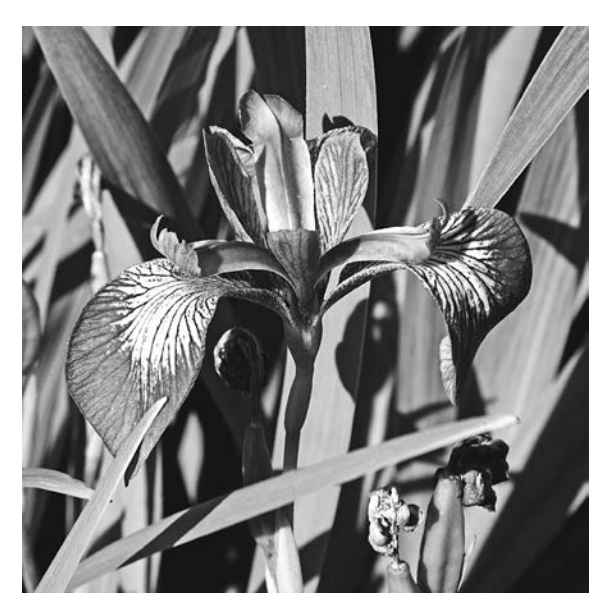

*Iris virginica. Credit: Christer T Johansson*

## 14.7.1. Загрузка набора данных Iris

Запустите IPython командой ipython --matplotlib, после чего воспользуйтесь *функцией* load\_iris модуля sklearn.datasets для получения объекта Bunch с набором данных:

In [1]: from sklearn.datasets import load iris

```
In [2]: iris = load iris()
```
Атрибут DESCR объекта Bunch показывает, что набор данных состоит из 150 образнов (Number of Instances), каждый из которых обладает четырьмя признаками (Number of Attributes). В наборе данных нет отсутствующих значений. Образцы классифицируются целыми числами 0, 1 и 2, представляющими Iris setosa, Iris versicolor и Iris virginica соответственно. Проигнорируем метки и поручим определение классов образцов алгоритму кластеризации методом  $k$ средних. Ключевая информация DESCR выделена жирным шрифтом:

```
In [3]: print(iris.DESCR)
.. iris dataset:
Iris plants dataset
--------------------
**Data Set Characteristics:**
   :Number of Instances: 150 (50 in each of three classes)
   :Number of Attributes: 4 numeric, predictive attributes and the class
   :Attribute Information:
      - sepal length in cm
      - sepal width in cm
      - petal length in cm
      - petal width in cm
      - class:- Iris-Setosa
            - Iris-Versicolour
            - Iris-Virginica
   :Summary Statistics:
   Min Max Mean
                             SD Class Correlation
   sepal length: 4.3 7.9 5.84 0.83 0.7826
   sepal width: 2.0 4.4 3.05 0.43 -0.4194
   petal length: 1.0 6.9 3.76 1.76 0.9490 (high!)
   petal width: 0.1 2.5 1.20 0.76
                                  0.9565 (high!)
   :Missing Attribute Values: None
   :Class Distribution: 33.3% for each of 3 classes.
   :Creator: R.A. Fisher
   :Donor: Michael Marshall (MARSHALL%PLU@io.arc.nasa.gov)
   :Date: July, 1988
\cdots
```
#### Проверка количества образцов, признаков и целевых значений

Количество образцов и признаков можно узнать из атрибута shape массива data, а количество целевых значений — из атрибута shape массива target:

```
In [4]: iris.data.shape
Out[4]: (150, 4)
In [5]: iris.target.shape
Out[5]: (150,)
```
Массив target\_names содержит имена числовых меток массива. Выражение target — dtype='<U10' означает, что его элементами являются строки длиной не более 10 символов:

```
In [6]: iris.target names
Out[6]: array(['setosa', 'versicolor', 'virginica'], dtype='<U10')
```
Массив feature\_names содержит список строковых имен для каждого столбца в массиве data:

```
In [7]: iris.feature_names
Out[7]: 
['sepal length (cm)',
  'sepal width (cm)',
  'petal length (cm)',
  'petal width (cm)']
```
#### 14.7.2. Исследование набора данных Iris: описательная статистика в Pandas

Используем коллекцию DataFrame для исследования набора данных Iris. Как и в случае с набором данных California Housing, зададим параметры pandas для форматирования столбцового вывода:

```
In [8]: import pandas as pd
In [9]: pd.set option('max columns', 5)
In [10]: pd.set option('display.width', None)
```
Создадим коллекцию DataFrame с содержимым массива data, используя содержимое массива feature\_names как имена столбцов:

```
In [11]: iris df = pd.DataFrame(iris.data, columns=iris.feature names)
```
Затем добавим столбец с названием вида для каждого из образцов. Трансформация списка в следующем фрагменте использует каждое значение в массиве target для поиска соответствующего названия в массиве target\_names:

```
In [12]: iris_df['species'] = [iris.target_names[i] for i in iris.target]
```
Воспользуемся pandas для идентификации нескольких образцов. Как и прежде, если pandas выводит \ справа от имени столбца, это означает, что в выводе остаются столбцы, которые будут выведены ниже:

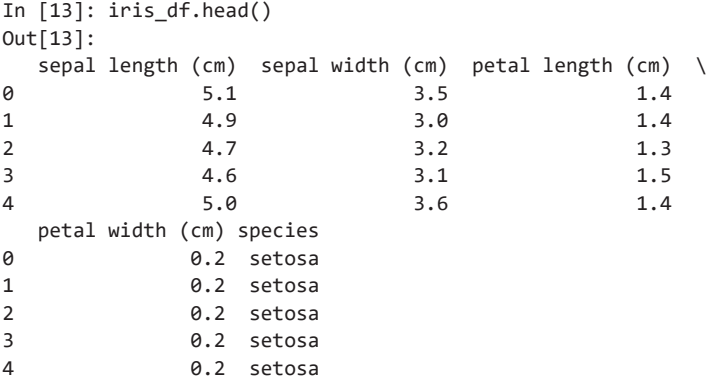

Вычислим некоторые показатели описательной статистики для числовых столбцов:

```
In [14]: pd.set_option('precision', 2)
In [15]: iris_df.describe()
Out[15]: 
   sepal length (cm) sepal width (cm) petal length (cm) \setminuscount 150.00 150.00 150.00 
mean 5.84 3.06 3.76
std 0.83 0.44 1.77 
min 4.30 2.00 1.00
25% 5.10 2.80 1.60 
50% 5.80 3.00 4.35 
75% 6.40 3.30 5.10 
max 7.90 4.40 6.90
```
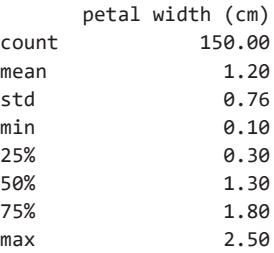

Вызов метода describe для столбца 'species' подтверждает, что он содержит три уникальных значения. Нам заранее известно, что данные состоят из трех классов, к которым относятся образцы, хотя в машинном обучении без учителя это и не всегда так.

```
In [16]: iris_df['species'].describe()
Out[16]:count
             150
unique
               \overline{3}top
         setosa
frea
              50Name: species, dtvpe: object
```
### 14.7.3. Визуализация набора данных функцией pairplot

Проведем визуализацию признаков в этом наборе данных. Один из способов извлечь информацию о ваших данных - посмотреть, как признаки связаны друг с другом. Набор данных имеет четыре признака. Мы не сможем построить диаграмму соответствия одного признака с тремя другими на одной диаграмме. Тем не менее можно построить диаграмму, на которой будет представлено соответствие между двумя признаками. Фрагмент [20] использует функцию pairplot библиотеки Seaborn для создания таблицы диаграмм, на которых каждый признак сопоставляется с одним из других признаков:

```
In [17]: import seaborn as sns
In [18]: sns.set(font_scale=1.1)
In [19]: sns.set style('whitegrid')
In [20]: grid = sns.pairplot(data=iris df, vars=iris df.columns[0:4],
    11.11hue='species')
    \ldots :
```
Ключевые аргументы:

- $\star$  data коллекция DataFrame<sup>1</sup> с набором данных, наносимым на диаграмму;
- + vars последовательность с именами переменных, наносимых на диаграмму. Для коллекции DataFrame она содержит имена столбцов. В данном случае используются первые четыре столбца DataFrame, представляющие длину (ширину) наружной доли околоцветника и длину (ширину) внутренней доли околоцветника соответственно;
- $*$  hue  $-$  столбец коллекции DataFrame, используемый для определения цветов данных, наносимых на диаграмму. В данном случае данные окрашиваются в зависимости от вида ирисов.

Предыдущий вызов pairplot строит следующую таблицу диаграмм  $4 \times 4$ :

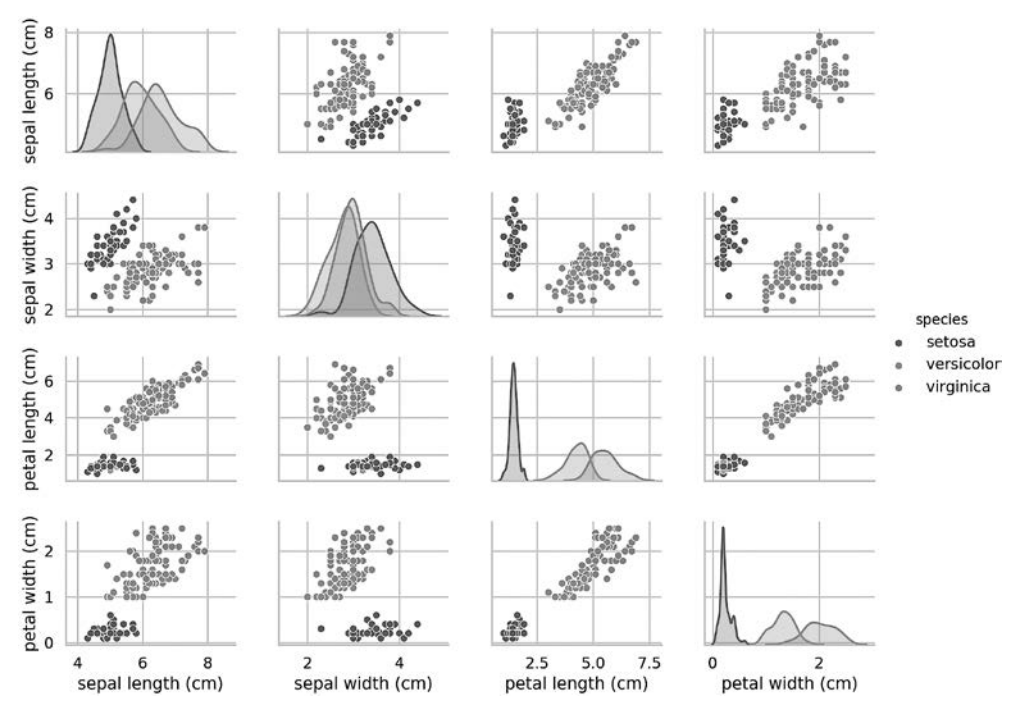

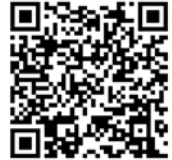

1 Также может использоваться двумерный массив или список.